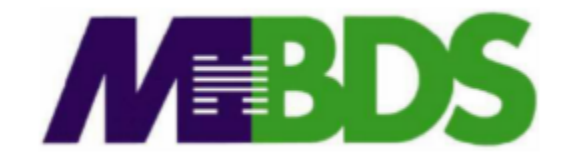

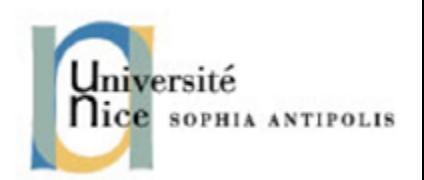

# **Hadoop / Big Data**

**Benjamin Renaut <renaut.benjamin@tokidev.fr>**

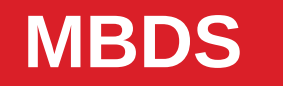

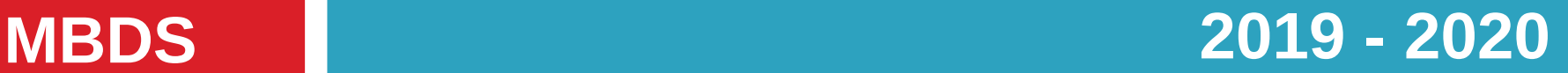

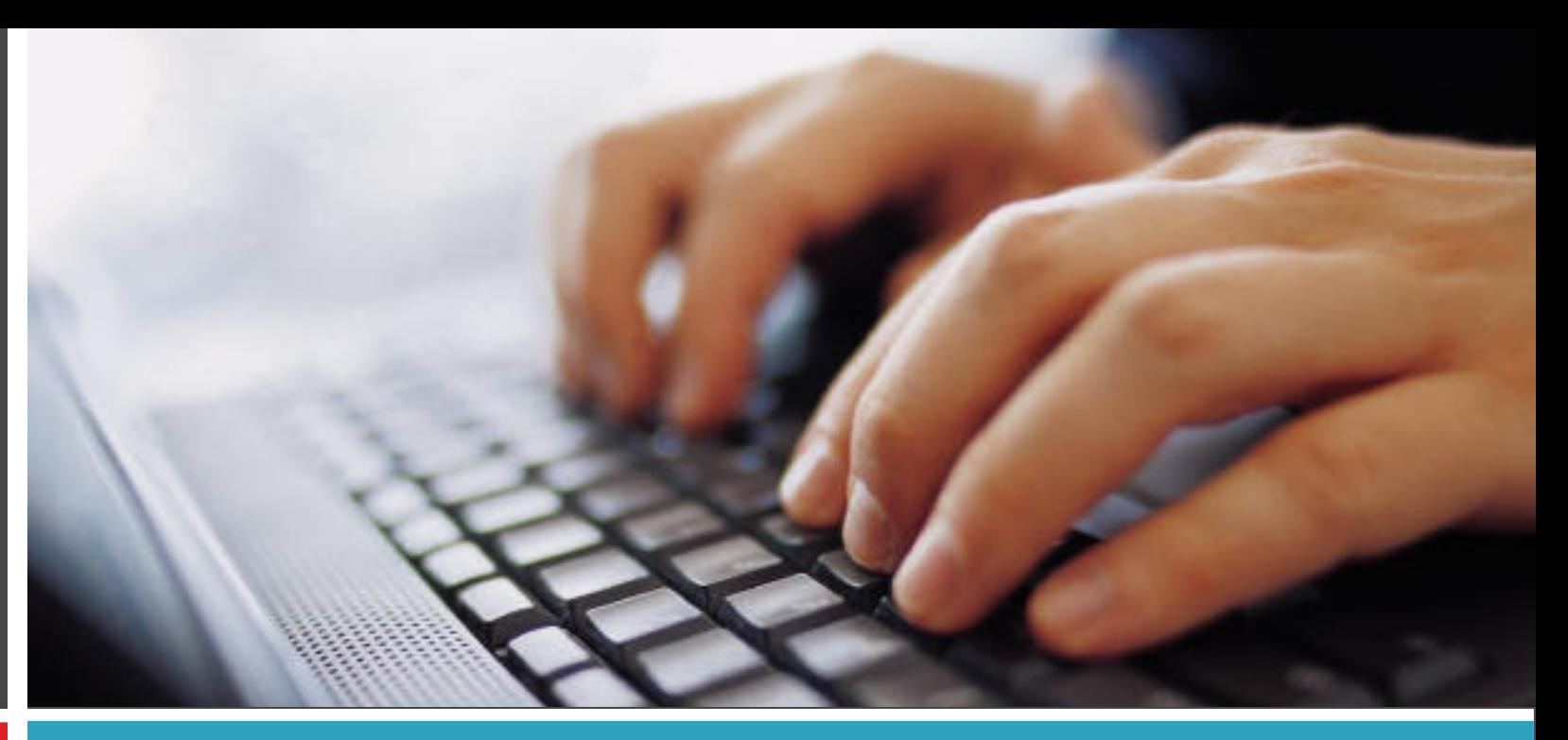

#### TP 6

Apache Spark

#### **Setup**

#### **1**

- **For this exercise, yet again the same virtual machine will be used.**
- You can start by launching the virtual machine. It is not necessary (at this step **at least) to start Hadoop (neither Yarn nor HDFS).**
- **Spark has already been installed in the VM.**

- **Your first step, in order to familiarize yourself with the Spark shell, will be to execute the example shown during the course (the anagrams detection).**
- **Start by launching the Spark shell in local mode, simulating a two-nodes cluster:**

```
pyspark --master "local[2]"
```
**2**

● **Then, attempt to load and check out the file of common English words used previously (make sure it is available in the local filesystem):**

```
words=sc.textFile('common_words_en_subset.txt')
words.collect()
```
**Observe the results; make sure the data has been successfully loaded.**

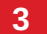

● **Then, run the map:**

**tuples=words.map(lambda x: (''.join(sorted(list(x))), x)) tuples.collect()**

**Observe the results.**

• Then, run the groupByKey (the rough equivalent to Hadoop's « shuffle »):

```
grouped=tuples.groupByKey().mapValues(lambda x: list(x))
grouped.collect()
```
**Observe the results.**

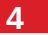

● **Then, run filter:**

**filtered=grouped.filter(lambda x: len(x[1])>1) filtered.collect()**

**Observe the results.**

• Afterwhich you can run the reduceByKey:

**res=filtered.reduceByKey(lambda a,b: "%s, %s" % (a, b)) res.collect()**

**Observe the results.**

- **5**
- **Finally, also apply the reduce to the unfiltered RDD and save both datasets on disk:**

**res2=grouped.reduceByKey(lambda a,b: "%s, %s" % (a, b)) res.saveAsTextFile('file:///home/mbds/res-words-filtered') res2.saveAsTextFile('file:///home/mbds/res-words-unfiltered')**

**Make sure you indeed managed to export the results in the two directories « res-words-filtered » and « res-words-unfiltered ».**

● **You can also of course try out various other operations described during the course to familiarize yourself with them.**

- **You must now implement a first Python Spark program, to solve the « common friends » issue outlined during the first Hadoop course.**
- **Your input data:**

**6**

**http://cours.tokidev.fr/bigdata/tps/tp5\_friends.txt**

**You can download said data to the VM using:**

**wget http://cours.tokidev.fr/bigdata/tps/tp5\_friends.txt**

• Remember that each line describes a social network user followed by his list **of friends; your objective is to pinpoint all common friends in the social network (for all possible couples of distinct users).**

**8**

- **You then must implement a Spark version of the graph breadth-first-search algorithm described – and implemented for Hadoop – in previous course material. Remember that you will need to loop and implement a stopping condition once all nodes are flagged as having been processed.**
- **The input data can be downloaded to the VM using:**

**wget http://cours.tokidev.fr/bigdata/tps/tp5\_graph.txt**

- Test your program first in local mode (make sure to simulate at least two **nodes); then in Hadoop mode (you will then need to start Hadoop first).**
- It is advised to start with a first, one-step graph run instead of the whole **looped breadth-first-search logic directly for ease of debug.**

**9**

- **Finally, you must develop the same sales analysis software that was written during the first practical exercise session.**
- Remember that your program must be able to perform four different analysis **types; and allow the user to pick which using a command line argument. As when running an Hadoop program, here too you can specify additional command line argument; using a synopsis similar to: spark-submit --master "local[2]" FICHIER.py arg1 arg2… … you can then retrieve those command line arguments from Python using the sys.argv global variable (after doing import sys).**
- **The input data is identical to the one previously used:**

**http://cours.tokidev.fr/bigdata/tps/sales\_world\_10k.csv**

- **10**
- For the development tasks, you can either write your code on your host **machine and then either copy the file or copy-paste in the VM; or alternatively write your code in the VM directly.**
- You can also attempt to install Spark on your host machine if you so wish **(which may prove challenging on Windows systems).**
- **On the virtual machine, you can test your programs by doing: spark-submit --master "local[2]" FICHIER.py**
- **If you programs work, it is advised to then attempt to run them in « true » Hadoop mode (after starting Hadoop) using, for example:**

```
spark-submit --master "yarn" FICHIER.py
```